Etapas para inscrição na seleção do Programa de Pós-Graduação em Engenharia de Sistemas (PPGES)

#### **1ª Etapa**

Baixar o **Formulário de Inscrição** divulgado no site do PPGES.

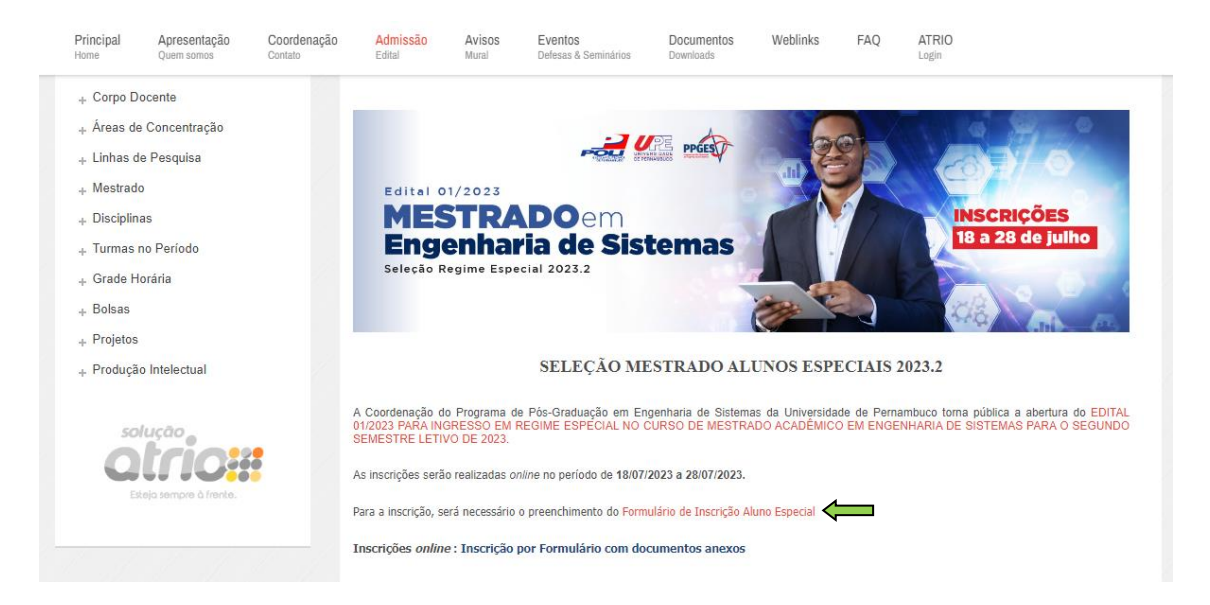

#### **2ª Etapa**

Acessar o Atrio por meio do link **Inscrição por Formulário com documentos anexos**.

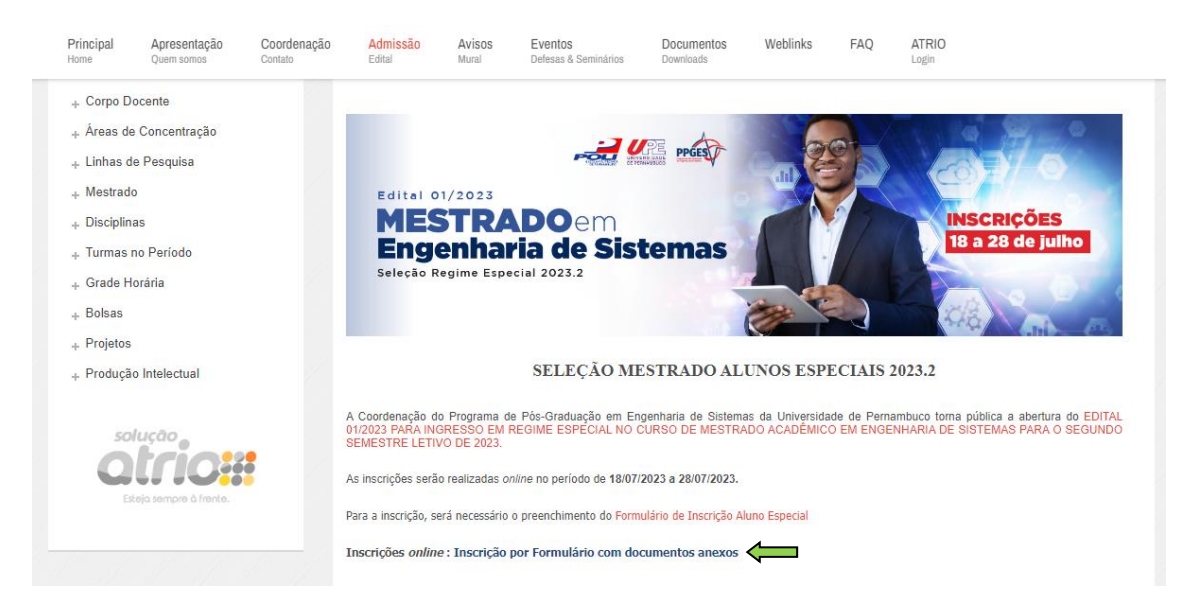

## **3ª Etapa**

Realizar o cadastro no Atrio.<br>Programa de Pós-Graduação em Engenharia de Sistemas / UPE<br>Inscrição Edital Regime Especial 2023.2

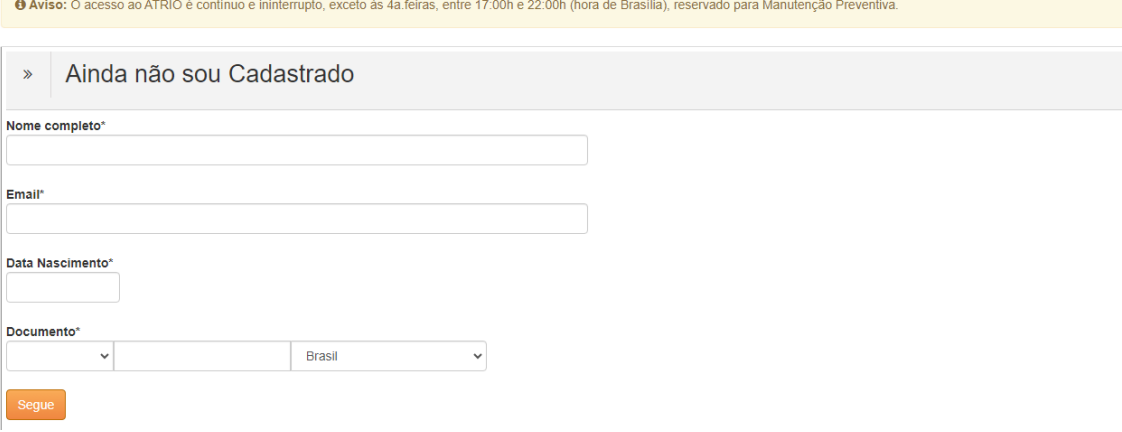

# **4ª Etapa**

Acessar o Atrio com o número de inscrição informado na etapa anterior.<br>Programa de Pós-Graduação em Engenharia de Sistemas / UPE<br>Inscrição Edital Regime Especial 2023.2

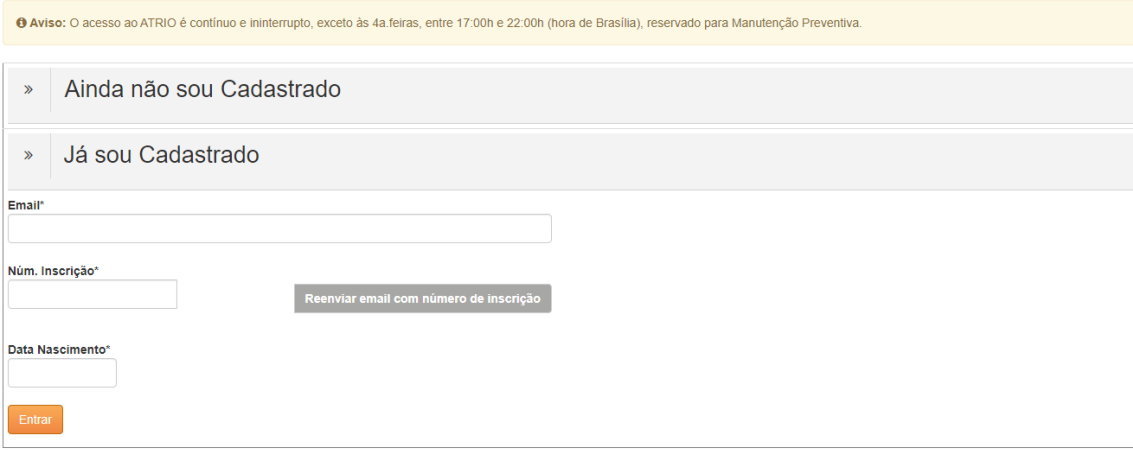

### **5ª Etapa**

Preencher os dados básicos e anexar os documentos obrigatórios informados no edital da seleção.

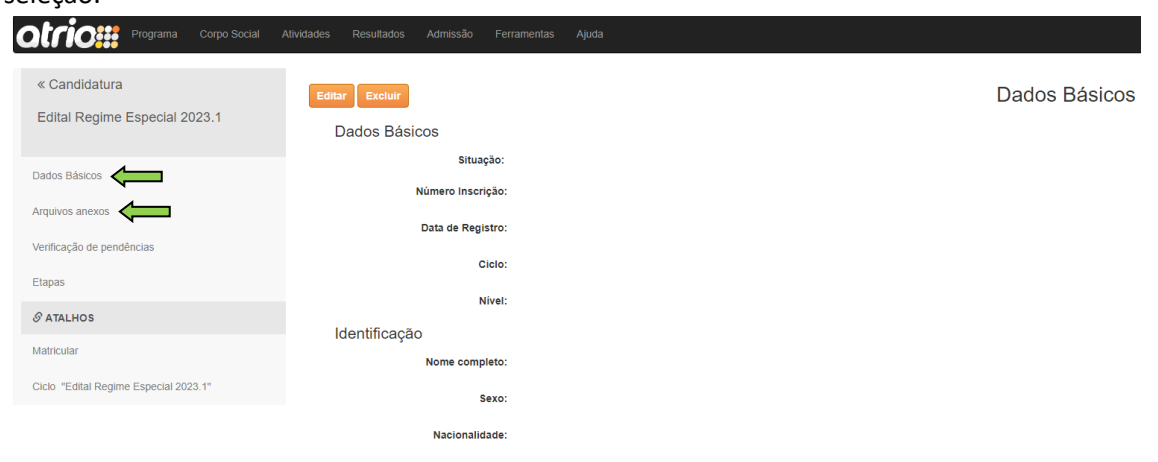